## **Infinite Campus:** Managing Parent/Student **Account Settings**

Always begin work by logging into the Infinite Campus Portal. For more information, see the Infinite Campus: Accessing Parent Portal or **Infinite Campus: Accessing Student Portal** help guide.

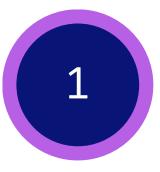

In the upper, right-hand corner, click on the User Menu.

Then, click **Settings** from the pop-up menu.

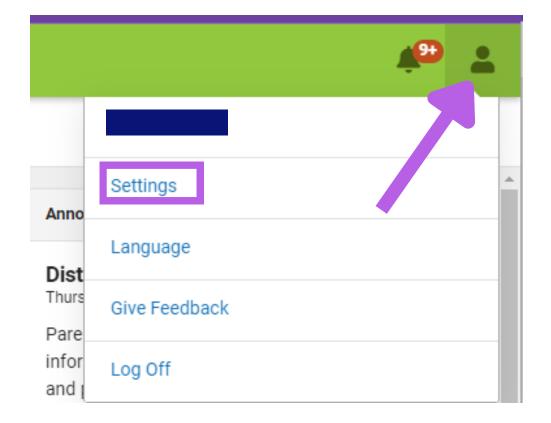

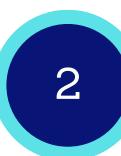

## In the settings window, there are four types of preferences that can be adjusted.

Notification Settings allow you to Notification Settings choose which notifications you receive and set a threshold for receiving notices. Account Settings

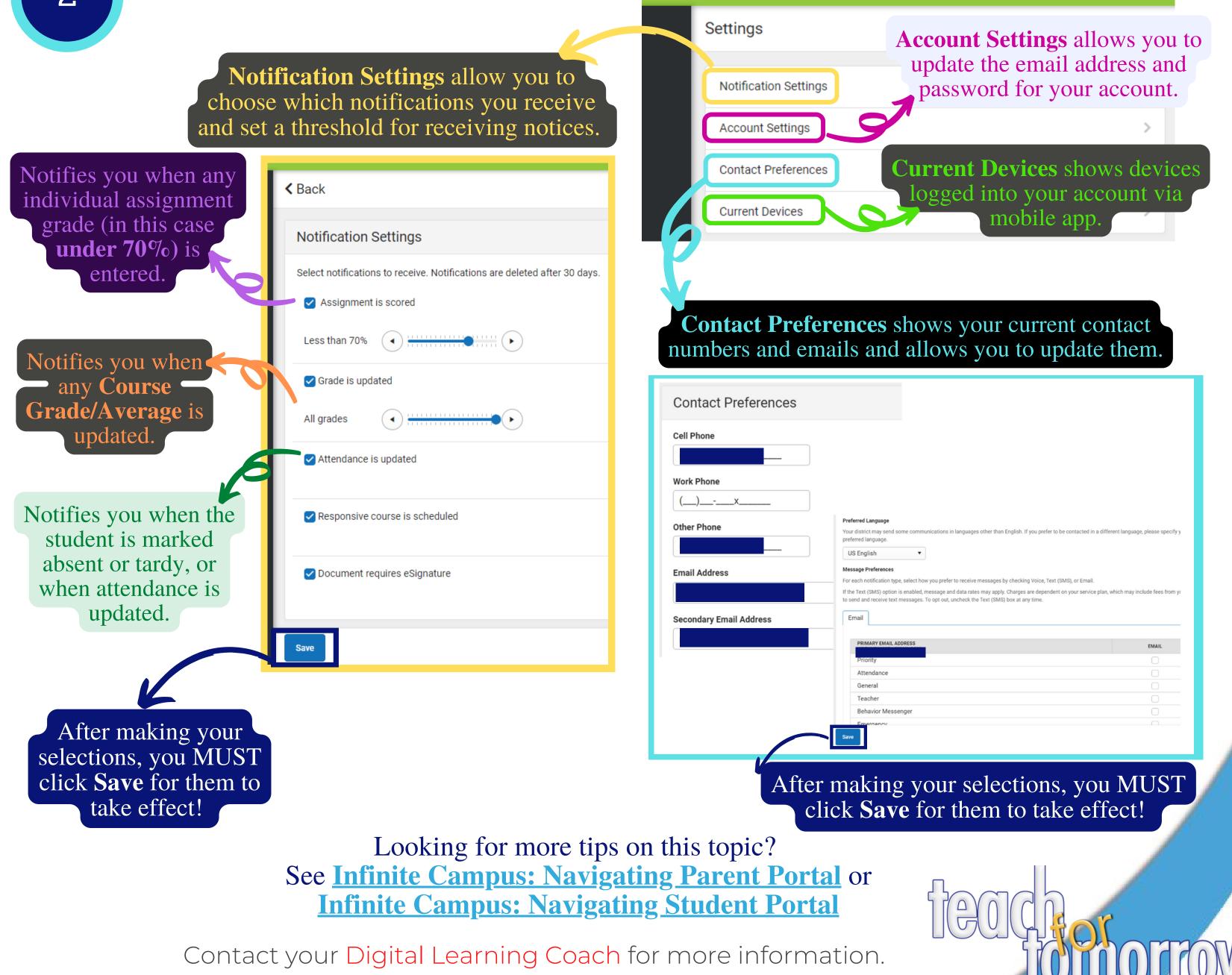